# اهحالصإو IP DLSw لاصتا ءاطخأ فاشكتسأ Ī

## المحتويات

[المقدمة](#page-0-0) [المتطلبات الأساسية](#page-0-1) [المتطلبات](#page-0-2) [المكونات المستخدمة](#page-0-3) [الاصطلاحات](#page-0-4) [اتصال IP](#page-0-5) [معلومات ذات صلة](#page-4-0)

### <span id="page-0-0"></span>المقدمة

يتيح لك هذا المستند أستكشاف أخطاء اتصال IP وإصلاحها بين نظائر تحويل إرتباط البيانات (DLSw(.

### <span id="page-0-1"></span>المتطلبات الأساسية

#### <span id="page-0-2"></span>المتطلبات

يجب أن يكون لقراء هذا المستند معرفة بالمفاهيم الأساسية ل IP و TCP.

### <span id="page-0-3"></span>المكونات المستخدمة

لا يقتصر هذا المستند على إصدارات برامج أو أجهزة معينة، ولكن يلزم توفر برنامج IOS Cisco؟؟؟ برنامج مزود بمجموعة ميزات IBM لتشغيل DLSw في موجهات Cisco.

### <span id="page-0-4"></span>الاصطلاحات

للحصول على مزيد من المعلومات حول اصطلاحات المستندات، ارجع إلى [اصطلاحات تلميحات Cisco التقنية.](//www.cisco.com/en/US/tech/tk801/tk36/technologies_tech_note09186a0080121ac5.shtml)

### <span id="page-0-5"></span>اتصال IP

أحد الطرق لتحديد ما إذا كان لديك اتصال IP هو إصدار إختبار اتصال موسع (ارجع إلى [أوامر IP،](//www.cisco.com/en/US/docs/ios/11_2/np1/command/reference/5rip.html) والتمرير إلى قسم إختبار الاتصال (المميز). مع إختبار الاتصال الموسع، تحدد عنوان IP الهدف كعنوان النظير DLSw البعيد وتحدد المصدر كعنوان IP للنظير المحلي. إذا فشل هذا، فربما تكون لديك مشكلة في توجيه IP؛ إما أن النظير المحلي لا يملك مسارا إلى النظير البعيد، أو أن النظير البعيد لا يملك مسارا إلى النظير المحلي. لاستكشاف أخطاء توجيه IP وإصلاحها، ارجع إلى قسم [توجيه IP](//www.cisco.com/en/US/tech/tk365/tsd_technology_support_protocol_home.html) في صفحة [دعم التقنية](//www.cisco.com/cisco/web/psa/default.html?mode=tech).

بعد التحقق من أن اتصال IP جيد وأن إختبار الاتصال الموسع يعمل، تتمثل خطوتك التالية في إصدار أمر debug .dlsW peer <mark>تحذير:</mark> يمكن أن يتسبب أمر **النظير debug dlsW** لdebug في انخفاض شديد في الأداء، وخاصة عند التنفيذ على موجه تم تكوينه بحيث يظهر العديد من الأقران في نفس الوقت. قبل محاولة إصدار الأمر debug هذا، ارجع إلى [معلومات مهمة حول أوامر التصحيح](//www.cisco.com/en/US/tech/tk801/tk379/technologies_tech_note09186a008017874c.shtml).

قم بإصدار أمر **النظير**؟ debug dlsW لتنشيط النظراء بين موجهات Cisco:

DLSw: passive open 5.5.5.1(11010) -> 2065 (DLSw: action\_b(): opening write pipe for peer 5.5.5.1(2065 DLSw: peer 5.5.5.1(2065), old state **DISCONN**, new state **CAP\_EXG** (DLSw: **CapExId** Msg sent to peer 5.5.5.1(2065 (DLSw: Recv **CapExId** Msg from peer 5.5.5.1(2065 (DLSw: Pos **CapExResp** sent to peer 5.5.5.1(2065 (DLSw: action\_e(): for peer 5.5.5.1(2065 (DLSw: Recv **CapExPosRsp** Msg from peer 5.5.5.1(2065 (DLSw: action\_e(): for peer 5.5.5.1(2065 shSw: peer 5.5.5.1(2065), old state **CAP\_EXG**, new state **CONNECT** (DLSw: **peer\_act\_on\_capabilities**() for peer 5.5.5.1(2065 (DLSw: action\_f(): for peer 5.5.5.1(2065 (DLSw: closing read pipe tcp connection for peer 5.5.5.1(2065

يقوم الموجه بتشغيل النظير، ويفتح جلسة عمل TCP مع الموجه الآخر، ويبدأ في تبادل الإمكانيات. وبعد تبادل إيجابي للقدرات، يتصل النظير. وعلى النقيض من ربط مسار المصدر البعيد (RSRB(، لا يقوم DLSw بنقل النظير إلى حالة الإغلاق إذا لم تكن هناك حركة مرور؛ ويظل الأقران دائما على اتصال. إذا ظل النظراء غير منفصلين، يمكنك إصدار أوامر tcp ip debug وtcp ip debug لتحديد سبب عدم فتح الاتصال.

إذا كان النظراء يتواصلون بشكل متقطع، حدد ما إذا كان هناك جدار حماية بين الأقران. إذا كان الأمر كذلك، ارجع إلى [تكوين تحويل إرتباط البيانات وترجمة عنوان الشبكة](//www.cisco.com/warp/customer/697/6.html). إذا كان لديك اتصال ترحيل إطارات، فتأكد من عدم تجاوز معدل المعلومات الملتزم به (CIR (وإسقاط حزم TCP نتيجة لذلك.

توضح أمثلة المخرجات هذه بعض الطرق التي تمت مناقشتها في هذه الوثيقة:

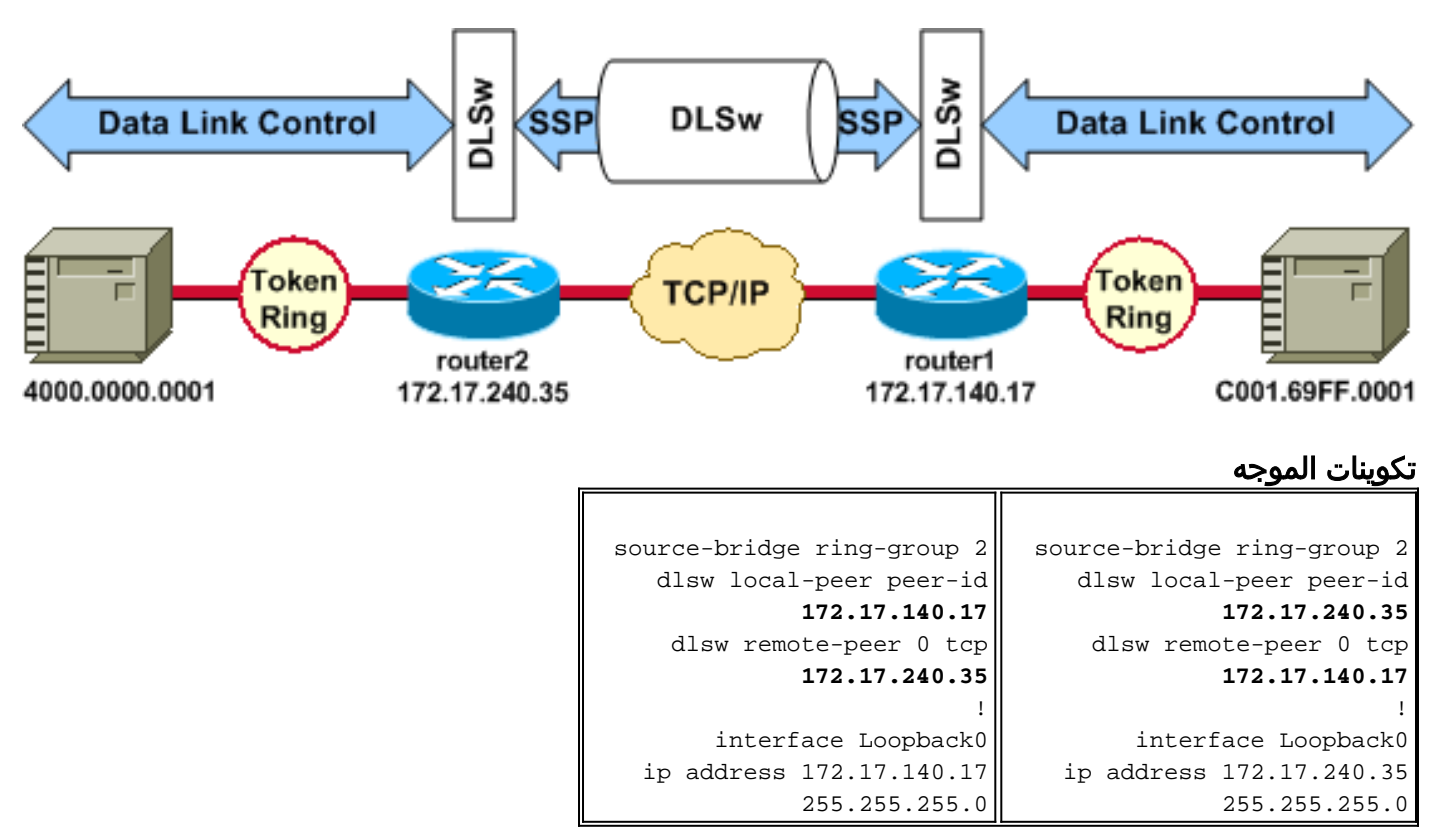

قبل أن يقوم نظراء DLSw بتبادل قدراتهم وإنشاء جلسة، يجب أن يقوم IP/TCP بإنشاء مسار بين عناوين نظير .TCP/IP

يمكن التحقق من مسار TCP/IP هذا إذا قمت بإصدار عنوان IP **show ip route** وإذا قمت بإجراء إختبار اتصال موسع بين عناوين النظير DLSw.

إذا كنت تشك في وجود مشكلة في مسار IP، فعليك بالسماح بتشغيل إختبار الاتصال الموسع لبضع دقائق والتحقق من أنه يظل ثابتا.

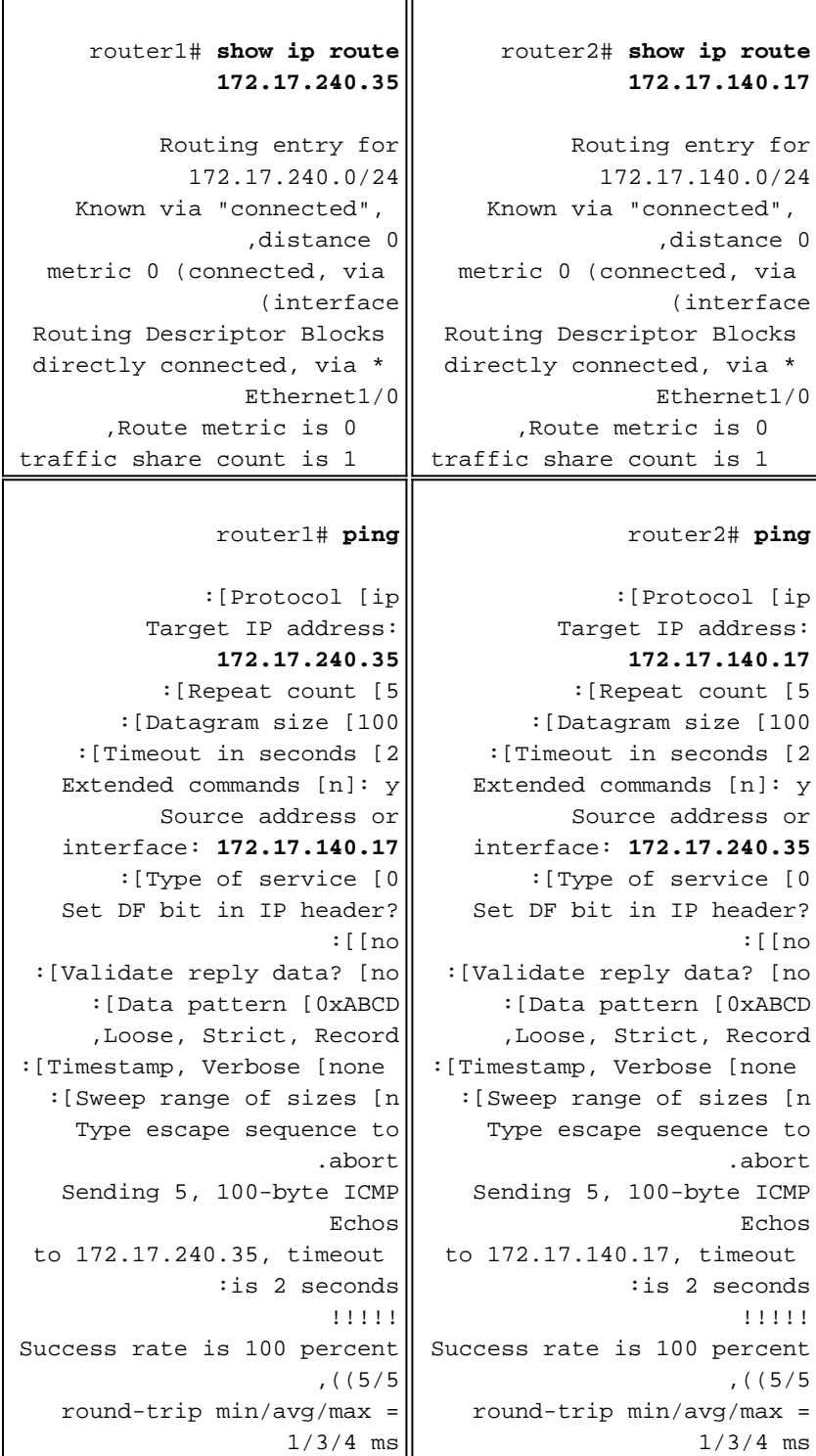

قم بإصدار الأمر debug ip tcp transactions للتحقق من معرفة TCP/IP للمسار بين عناوين النظير DLSw.

router2# **debug ip tcp transactions**

TCP special debugging is on c1603r Mar 9 12:02:03.472: TCB02132106 created

Mar 9 12:02:03.472: TCP0: state was LISTEN -> SYNRCVD [(11001)172.17.140.17 <- 1998] ,Mar 9 12:02:03.476: TCP0: Connection to 172.17.140.17:11011 received MSS 1460, MSS is 516 Mar 9 12:02:03.476: TCP: sending SYN, seq 1358476218, ack 117857339 ,Mar 9 12:02:03.480: TCP0: Connection to 172.17.140.17:11001 advertising MSS 1460 Mar 9 12:02:09.436: TCP0: state was SYNRCVD -> CLOSED [(11001)172.17.140.17 <- 1998] Mar 9 12:02:09.440: TCB 0x2132106 destroyed Mar 9 12:02:15.471: TCB0214088C created إذا كان هناك مسار صالح ونجحت إختبارات الاتصال الموسعة، ولكن يفشل نظير DLSw في الوصول إلى حالة الاتصال، فتحقق من أن جدار الحماية (مثل قائمة الوصول على منفذ DLSw رقم 2065) ليس سبب المشكلة.

router2# **show access-lists**

Extended IP access list 101 deny ip any any log-input deny tcp host 172.17.240.35 172.17.140.0 0.0.0.255 eq **2065** established permit ip any any تحقق من أن ترجمة عنوان الشبكة (NAT (لا تمنع اتصال نظير DLSw.

router2# **show ip nat tran**

Pro Inside global Inside local Outside local Outside global  $-- -- 10.1.1.1$   $172.17.240.200$   $-- -- -- 10.2.1.201$   $172.17.240.201$   $-- --- 10.2.1.202 172.17.240.202 ---$ 

بعد أن يقوم IP/TCP بإنشاء مسار بين عناوين نظير DLSw، سيتم تبادل القدرات (من خلال حزم تبادل القدرات)، وسينشئون اتصال نظير (يذهبون إلى حالة الاتصال).

#### router1# **show dls capabilities**

(DLSw: Capabilities for peer 172.17.140.17(2065 (vendor id (OUI) :'00C' (cisco version number : 1 release number : 0 init pacing window : 20 unsupported saps : none num of tcp sessions : 1 loop prevent support : no icanreach mac-exclusive : no icanreach netbios-excl : no reachable mac addresses : none reachable netbios names : none cisco version number : 1 peer group number : 0 border peer capable : no peer cost : 3 biu-segment configured : no local-ack configured : yes priority configured : no : version string Cisco Internetwork Operating System Software ,(IOS (tm) RSP Software (RSP-JSV-M), Version 12.1(1 (RELEASE SOFTWARE (fc1 .Copyright (c) 1986-2000 by cisco Systems, Inc Compiled Tue 14-Mar-00 23:16 by cmong قم بإصدار أمر peer dlsW show للتحقق من عدد حالات السقوط على نظير DLSw. إذا رأيت تعدادا إما يتزايد مبدئيا أو بسرعة، فقد يشير ذلك إلى وجود إزدحام على عمق قائمة انتظار TCP الخاصة بنظير DLSw.

بالنسبة لدوائر DLSw، هناك خوارزمية داخلية للتحكم في التدفق التي ستبدأ في إغلاق الإطارات على حركة مرور أولوية مختلفة، استنادا إلى مدى الازدحام الذي يصبح عليه عمق قائمة انتظار TCP. إذا بدأت تجربة مشاكل الازدحام، فعليك إصدار أمر peer dlsW show للتحقق من عمق قائمة الانتظار.

**ملاحظة:** تذكر أن قيمة عمق قائمة الانتظار الافتراضية هي 200. ستبدأ أي قيمة في هذا الحقل تزيد عن 50 (25 في المائة) في تقليل أحجام إطارات التحكم في التدفق.

router2# **show dlsw peers**

Peers: **state** pkts rx pkts tx type **drops** ckts **TCP** uptime **TCP 172.17.140.17 <b>CONNECT** 11 11 **0** 0 51 0:00:04:42 حالة هي ما تريد رؤيته. يشير النظير DLSw في حالة الاتصال إلى أن النظير قد تم تنشيطه بنجاح.

### <span id="page-4-0"></span>معلومات ذات صلة

- [أستكشاف أخطاء DLSw وإصلاحها](//www.cisco.com/en/US/tech/tk331/tk336/technologies_tech_note09186a008009424a.shtml?referring_site=bodynav)
	- [دعم DLSw و DLSw+](//www.cisco.com/en/US/tech/tk331/tk336/tk163/tsd_technology_support_sub-protocol_home.html?referring_site=bodynav)
		- ∙ <u>[دعم التقنية](//www.cisco.com/web/psa/technologies/index.html?c=268435645&referring_site=bodynav)</u>
		- ∙ <u>[دعم المنتجات](//www.cisco.com/web/psa/products/index.html?c=268437899&referring_site=bodynav)</u>
- [الدعم التقني والمستندات Systems Cisco](//www.cisco.com/cisco/web/support/index.html?referring_site=bodynav)

ةمجرتلا هذه لوح

ةي الآلال تاين تان تان تان ان الماساب دنت الأمانية عام الثانية التالية تم ملابات أولان أعيمته من معت $\cup$  معدد عامل من من ميدة تاريما $\cup$ والم ميدين في عيمرية أن على مي امك ققيقا الأفال المعان المعالم في الأقال في الأفاق التي توكير المالم الما Cisco يلخت .فرتحم مجرتم اهمدقي يتلا ةيفارتحالا ةمجرتلا عم لاحلا وه ىل| اًمئاد عوجرلاب يصوُتو تامجرتلl مذه ققد نع امتيلوئسم Systems ارامستناه انالانهاني إنهاني للسابلة طربة متوقيا.